# **PROCÉDURE POUR VÉRIFIER SI VOTRE ORDINATEUR PEUT MIGRER VERS UNE VERSION PLUS ÉVOLUÉE**

### **(EXEMPLE: PASSAGE DE XP OU VISTA WINDOWS 8.1)**

- 1. Chercher la procédure avec un outil de recherche de votre navigateur (Google, Bing ou autre)
- 2. Accédez au Site Microsoft
- 3. Vérifiez les exigences requises du système (RAM, Disque dur, vitesse, carte graphique)
- 4. Installez le logiciel de Microsoft: l'assistant mise à niveau Windows 8
- 5. Exécutez le logiciel
- 6. Consultez le résultat

### **Lancer une recherche à partir du moteur de recherche Google**

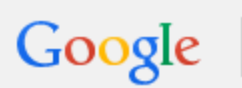

comment vérifier l'installation Wind 8.1 à partir de Win XP

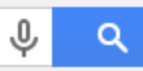

Appuyez sur Entrée pour lancer la recherche.

### **Ou utiliser la barre d'adresse de votre navigateu**r

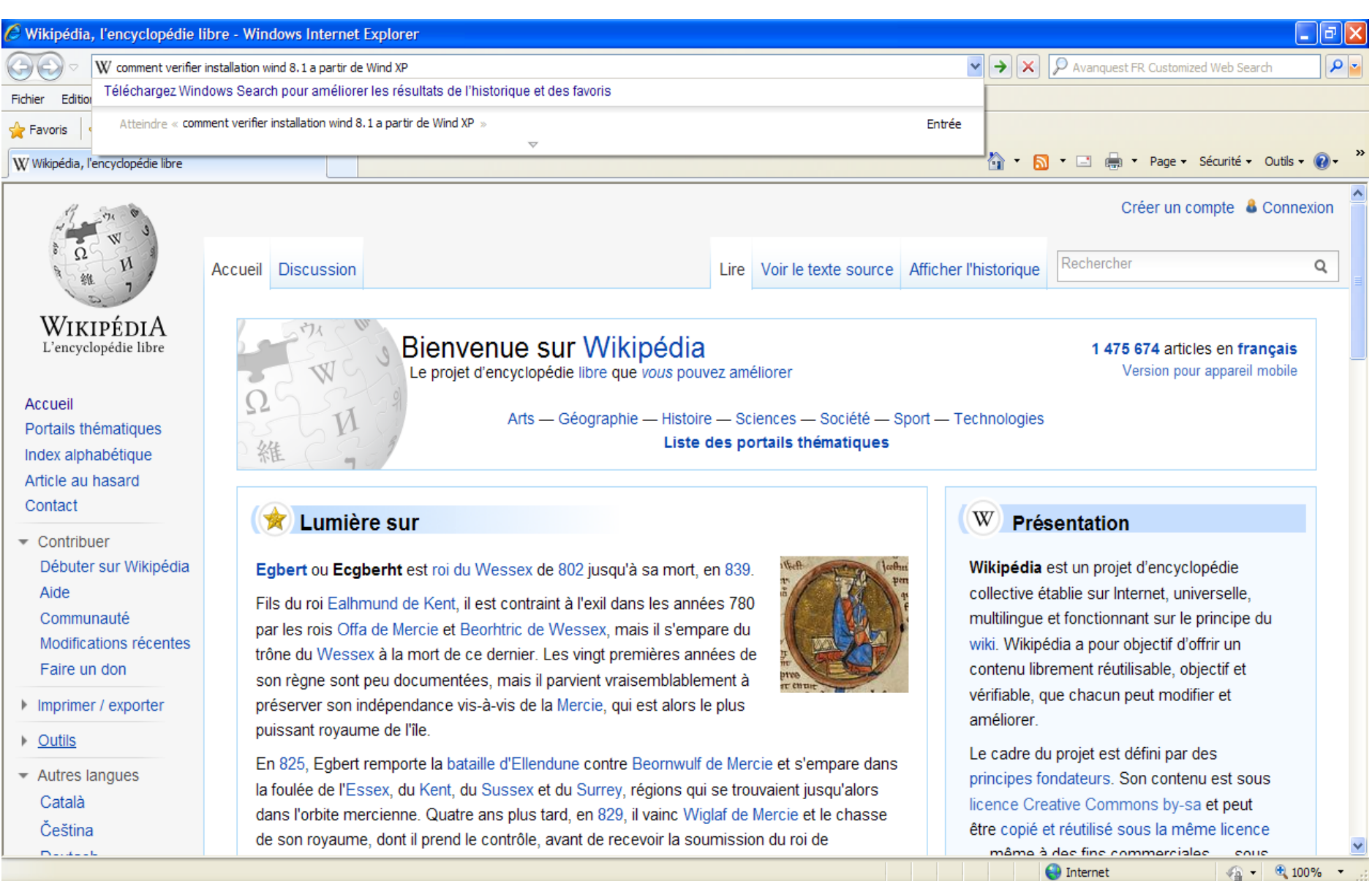

059改型8%% 18:27

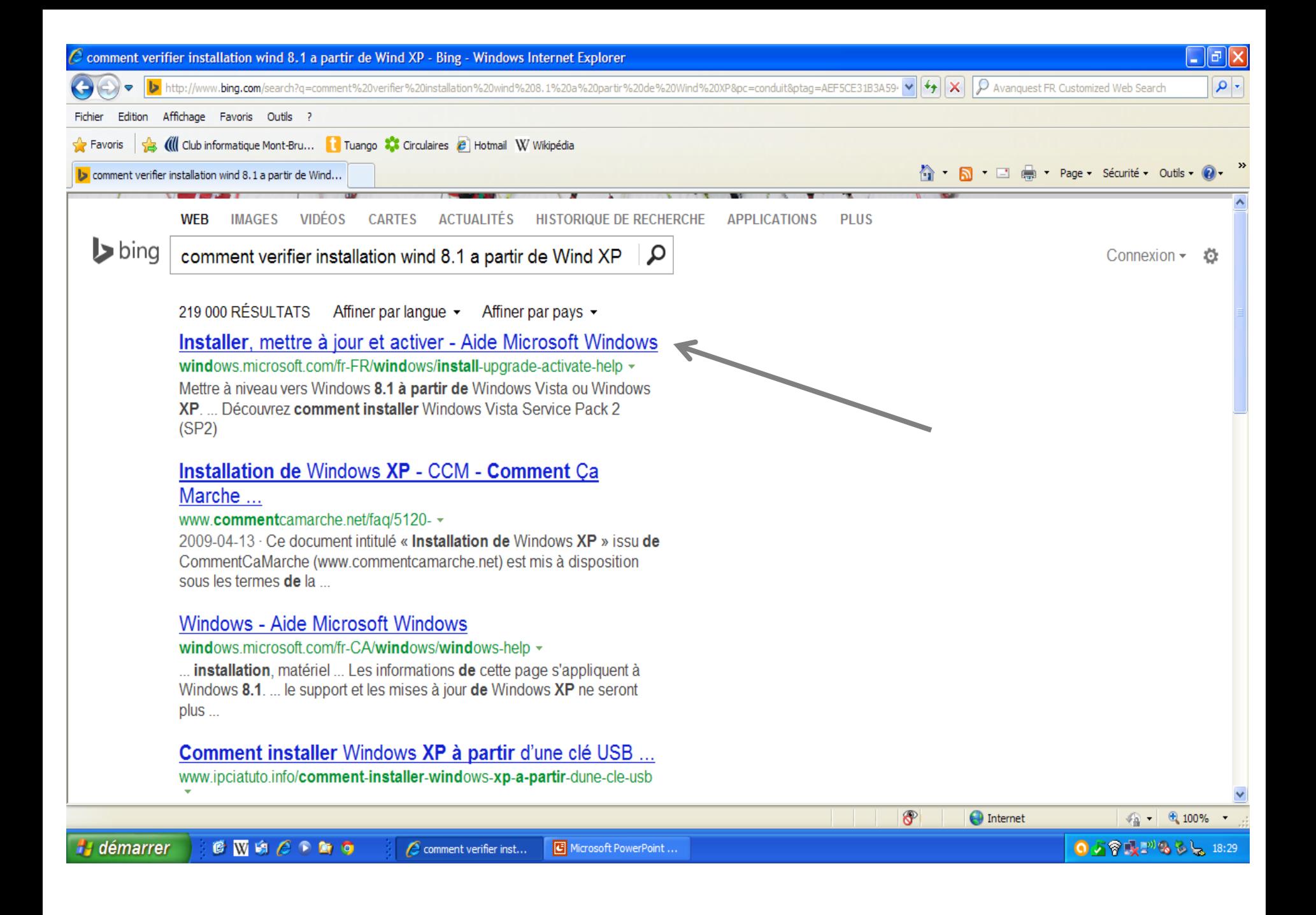

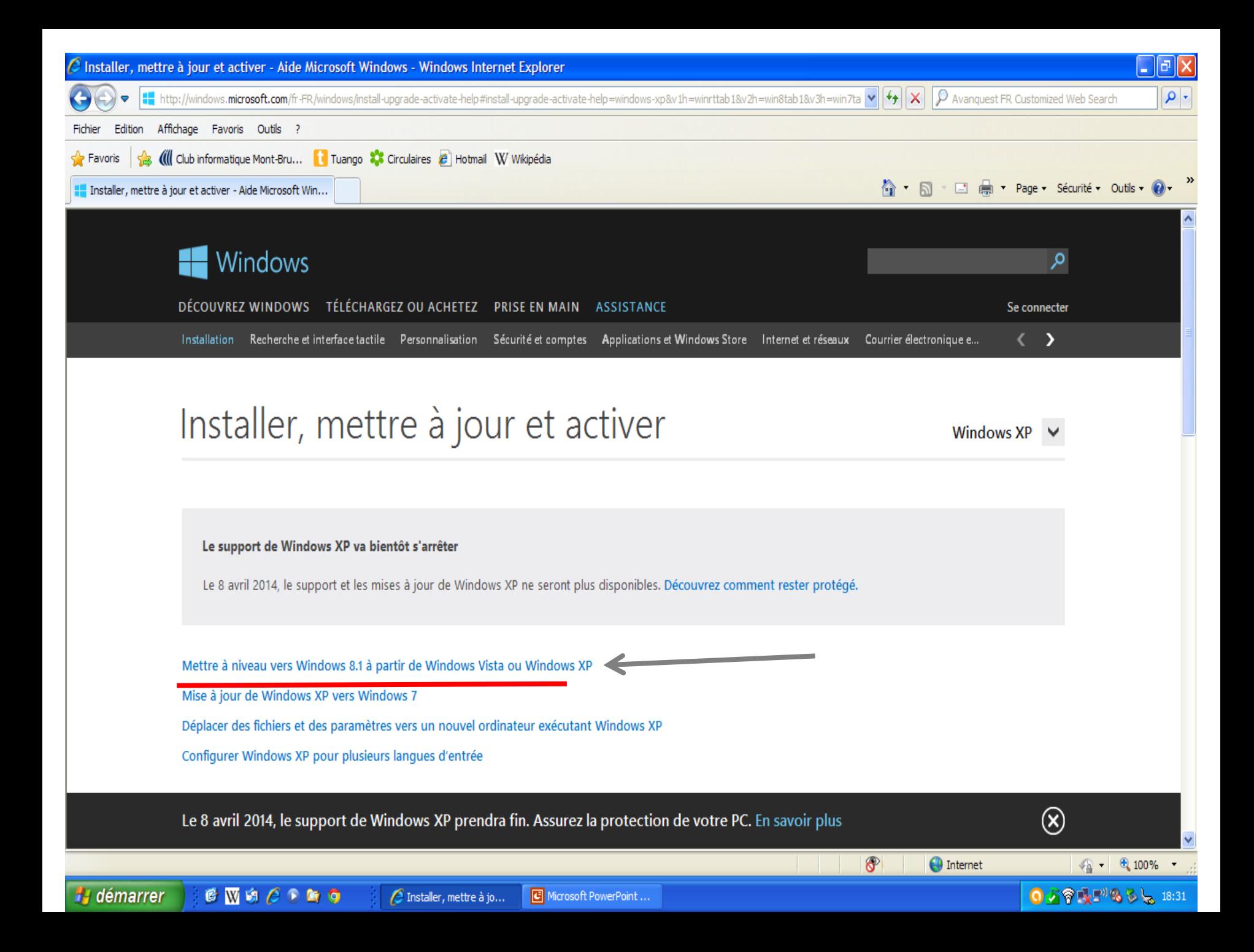

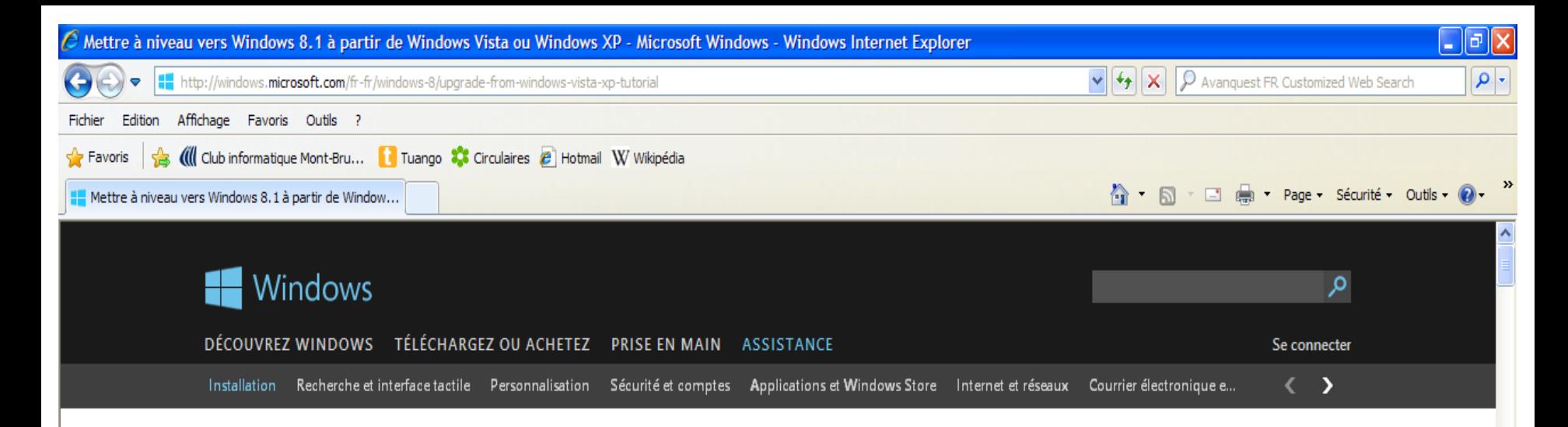

# Mettre à niveau vers Windows 8.1 à partir de Windows Vista ou Windows XP

**Windows Vista. Windows XP** 

### Imprimer le didacticiel  $(CtrI + P)$

3. Insérez le DVD de Windows 8.1

1. Avant de commencer 2. Achetez Windows 8.1

4. Installez Windows 8.1

5. Choisissez vos paramètres

Windows 8.1 propose le Windows Store, l'écran d'accueil et le compte Microsoft, mais également des améliorations de la personnalisation, de la recherche, des applications du Windows Store et de la connectivité au nuage, sans oublier les fonctionnalités de sécurité et la fiabilité que vous attendez de Windows.

#### 1. Avant de commencer

Pour effectuer la mise à niveau vers Windows 8.1 à partir de Windows Vista ou Windows XP, vous devez l'installer à partir d'un DVD Windows 8.1 et exécuter une nouvelle installation. Cela signifie que vous ne pourrez pas conserver de fichiers, paramètres ni programmes lors de la mise à niveau.

Windows 8.1 n'est pas conçu pour une installation sur des PC qui exécutent Windows Vista ou Windows XP, nous recommandons d'effectuer les procédures suivantes avant d'acheter le DVD Windows 8.1.

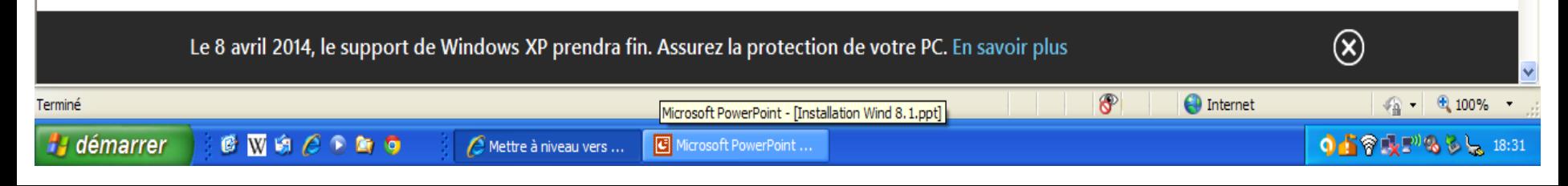

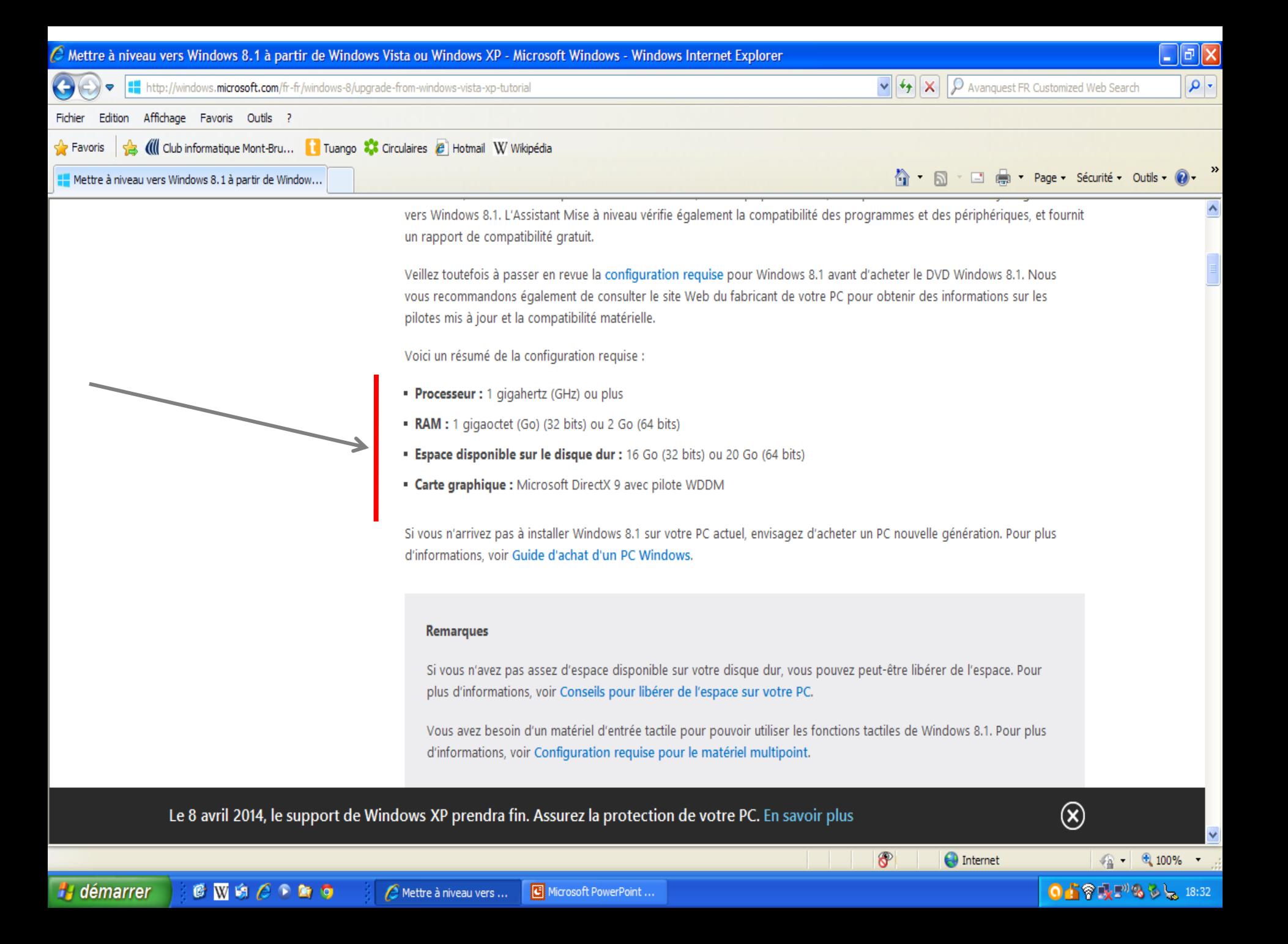

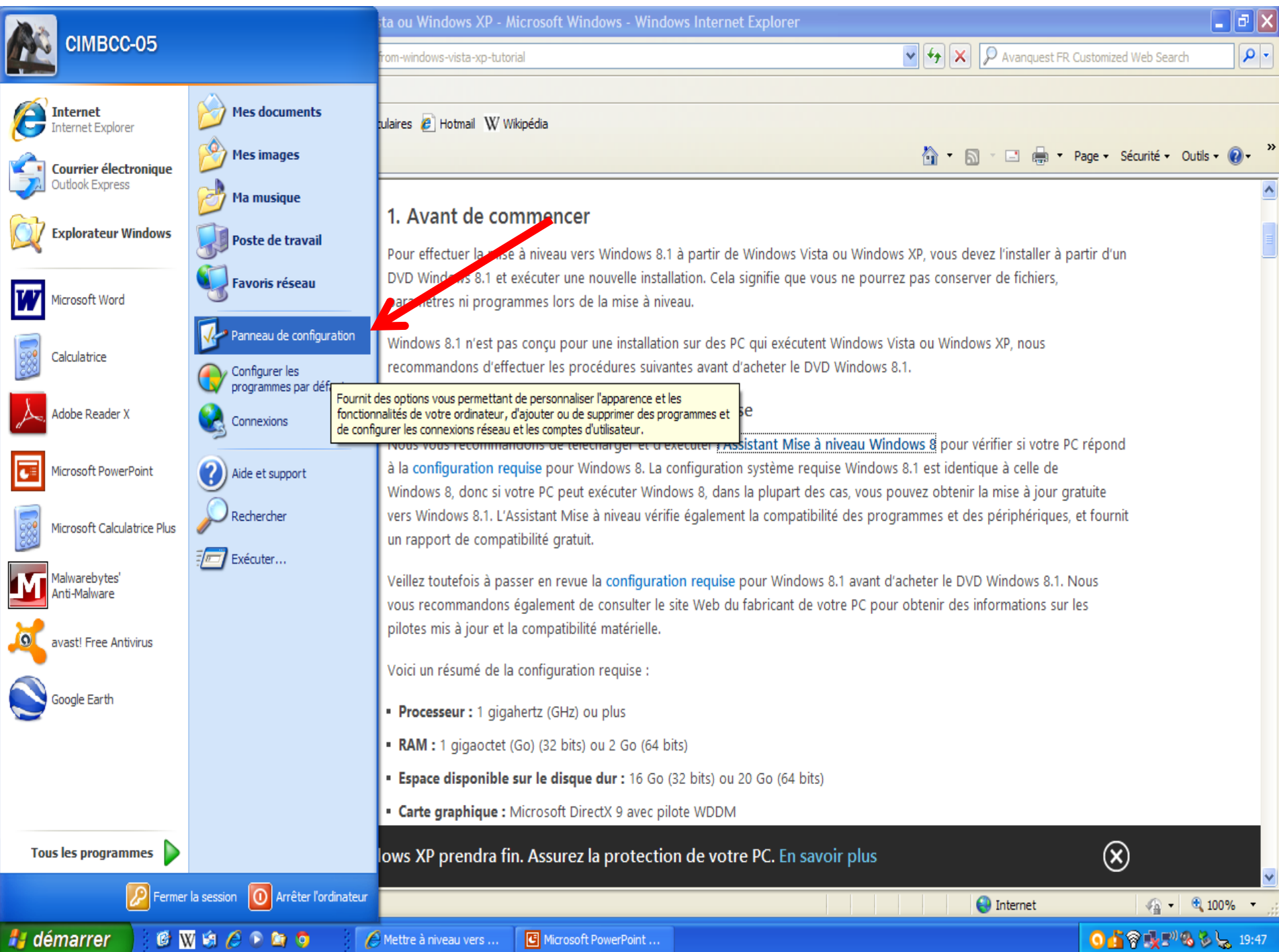

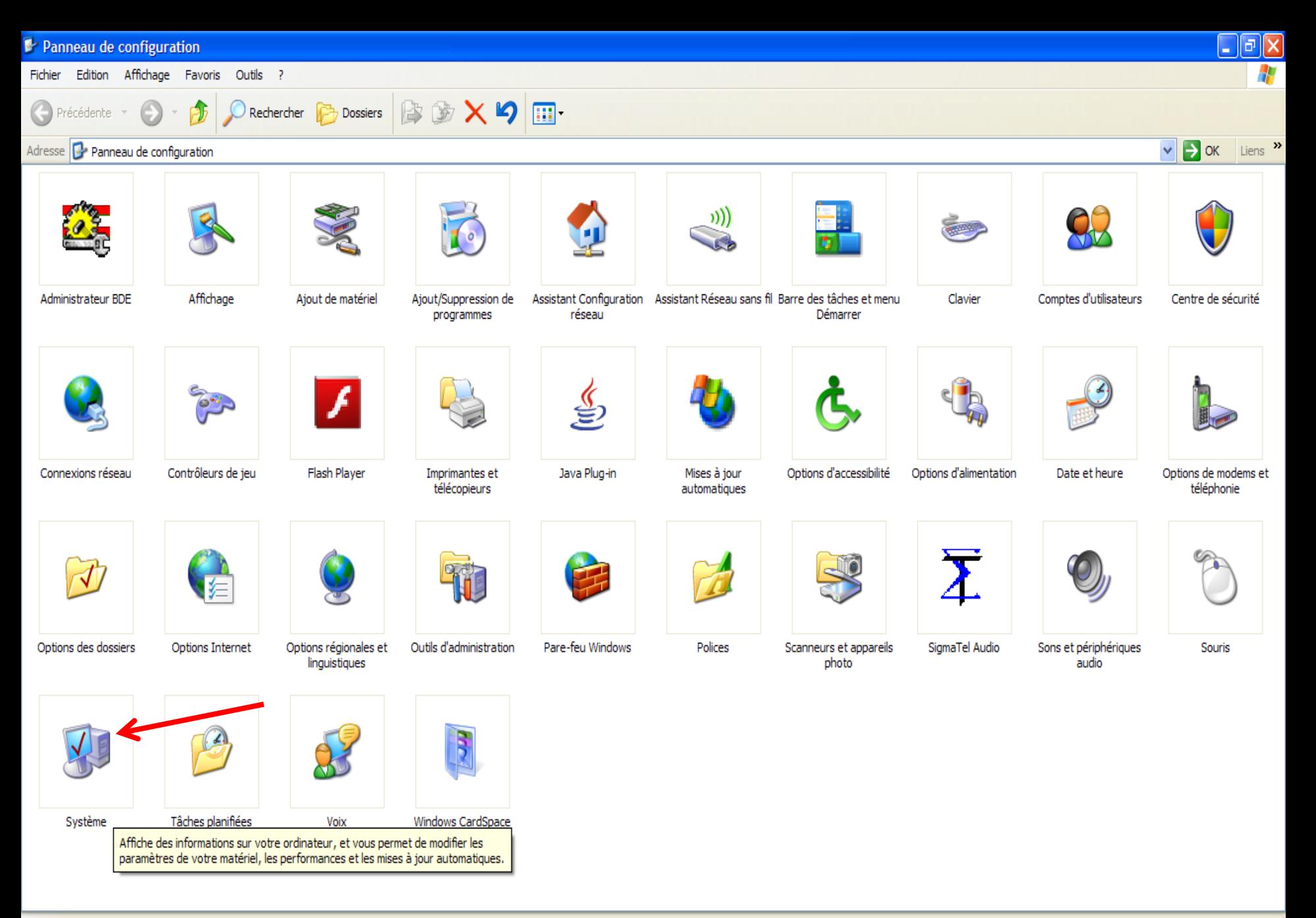

#### 34 objet(s)

**H** démarrer CWACOGO Microsoft PowerPoint ... A Mettre à niveau vers ...

059大型8多。19:48

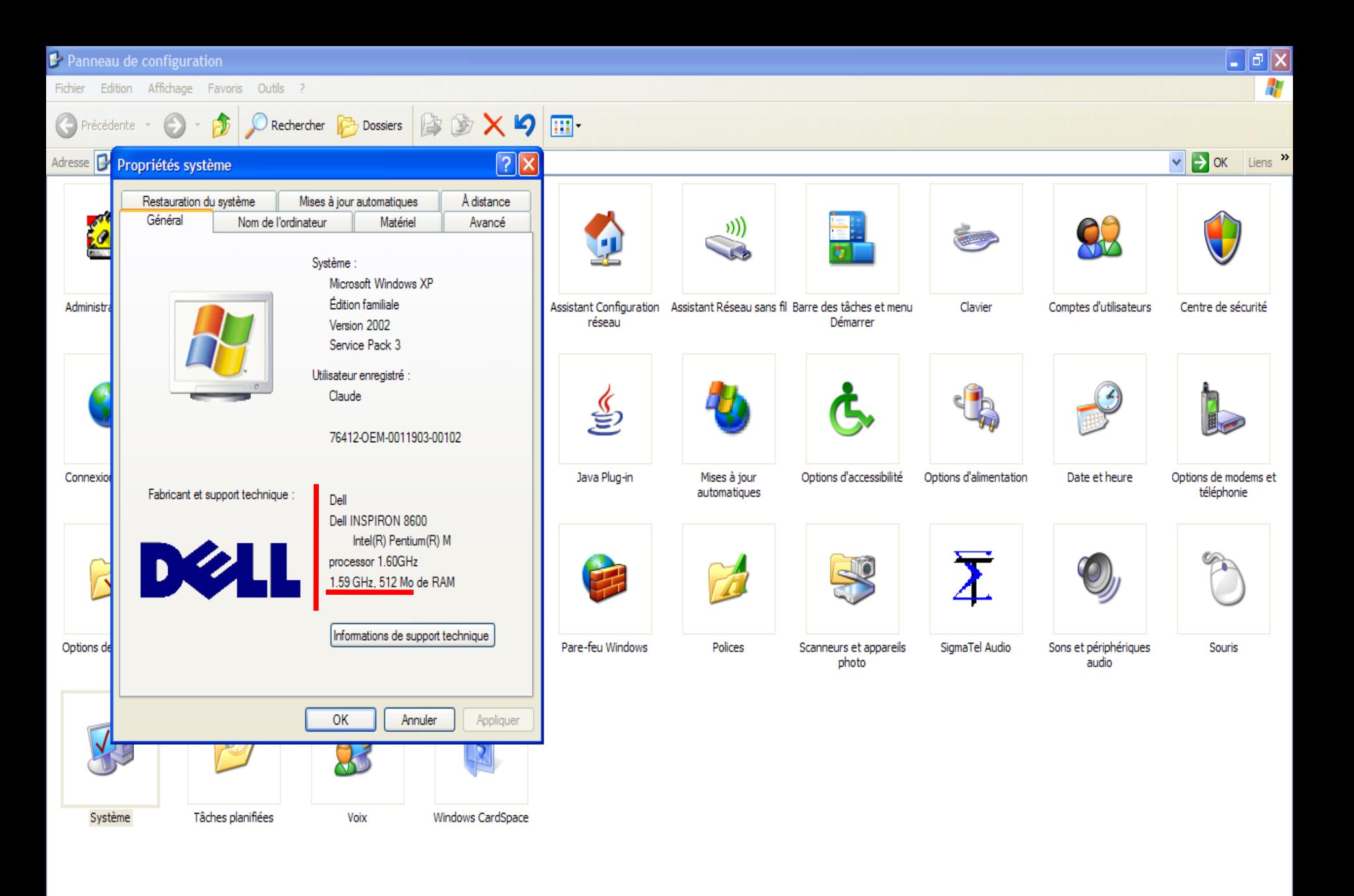

Affiche des informations sur votre ordinateur, et vous permet de modifier les paramètres de votre matériel, les performances et

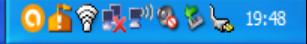

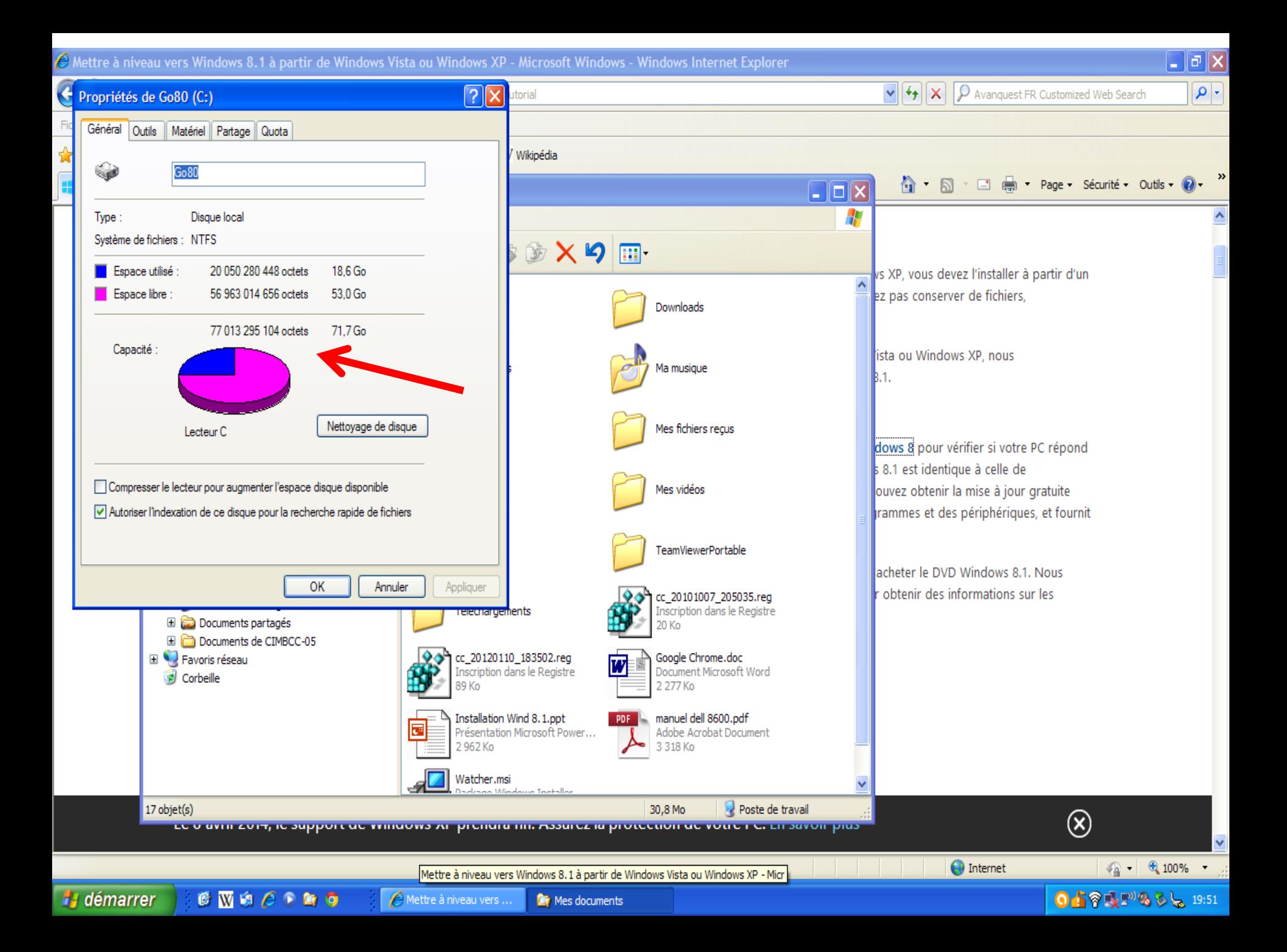

### **Cliquez pour procéder à l'installation de cet utilitaire**

### Vérifier la configuration système minimale requise

Nous vous recommandons de télécharger et d'exécuter l'Assistant Mise à niveau Windows 8 pour vérifier si votre PC répond à la configuration requise pour Windows 8. La configuration système requise Windows 8.1 est identique à celle de Windows 8, donc si votre PC peut exécuter Windows 8, dans la plupart des cas, vous pouvez obtenir la mise à jour gratuite vers Windows 8.1. L'Assistant Mise à niveau vérifie également la compatibilité des programmes et des périphériques, et fournit un rapport de compatibilité gratuit.

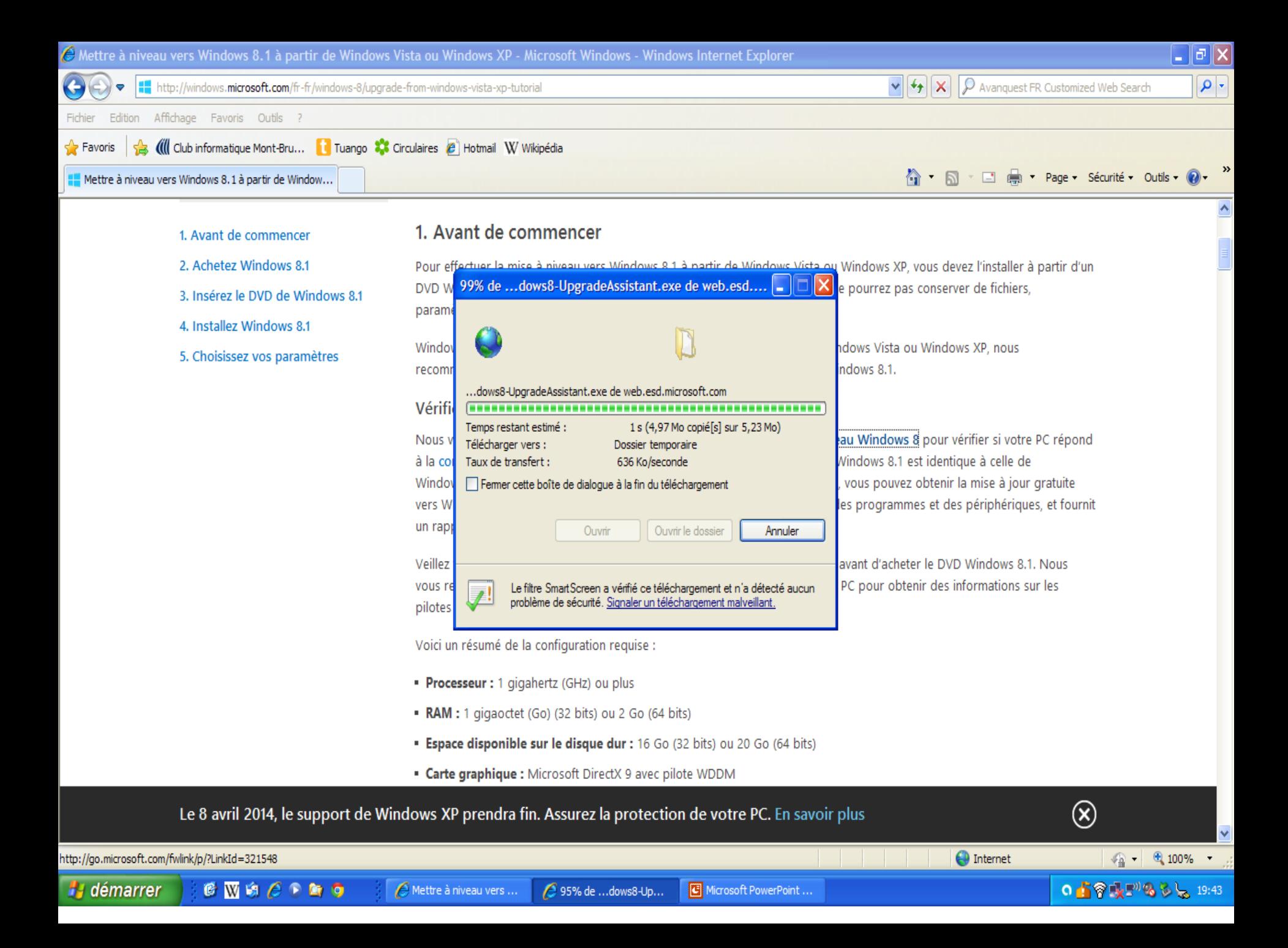

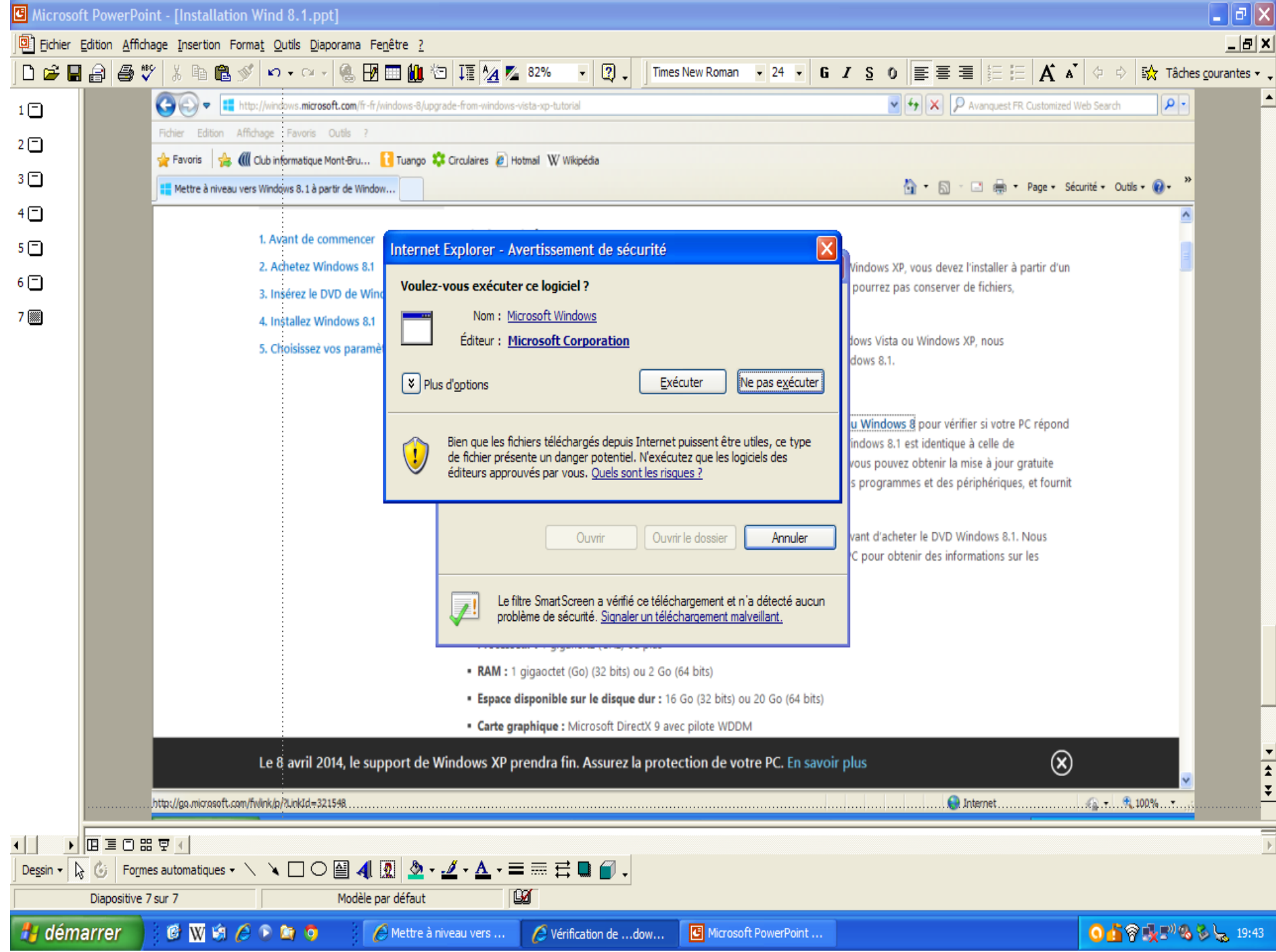

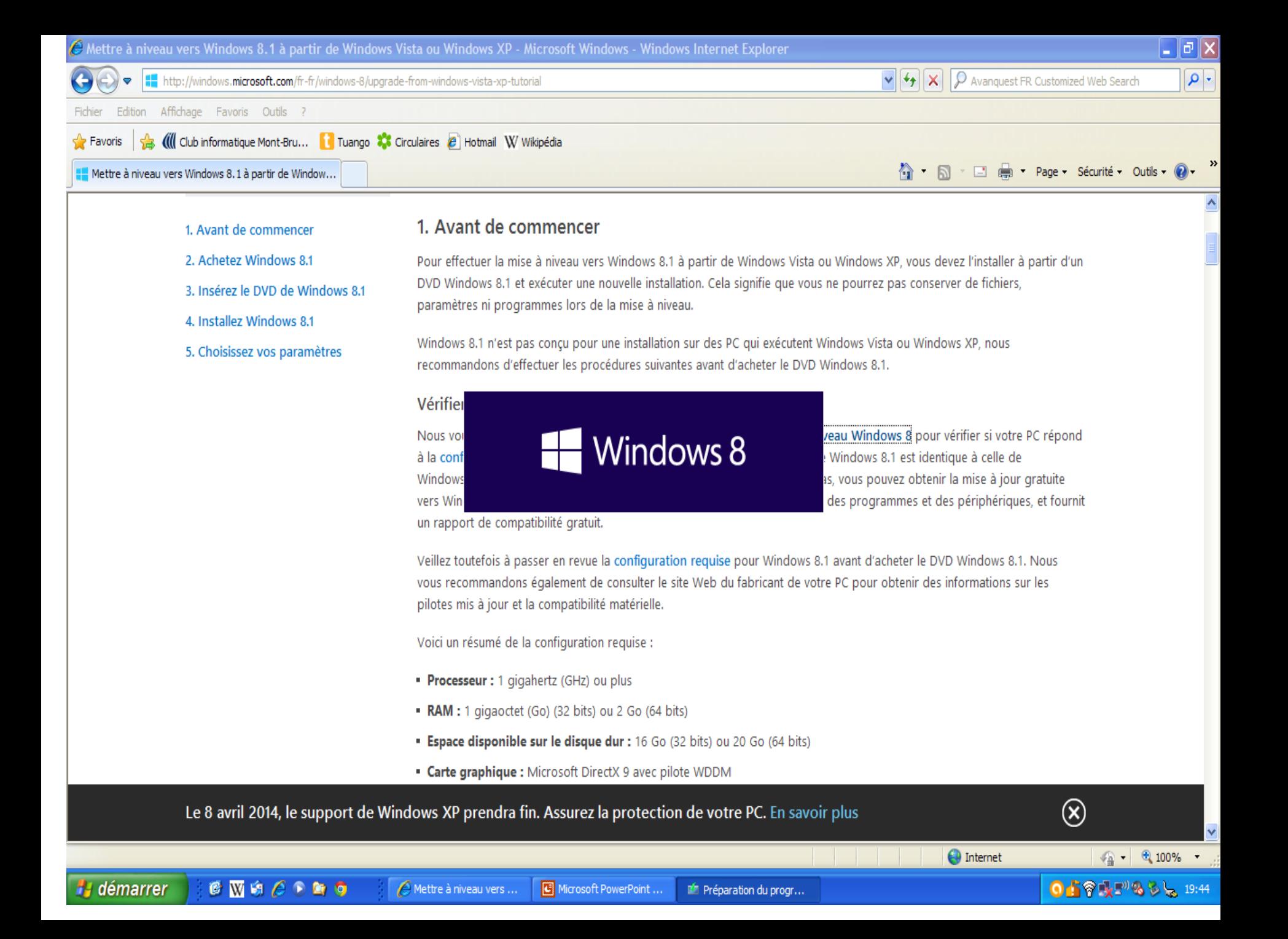

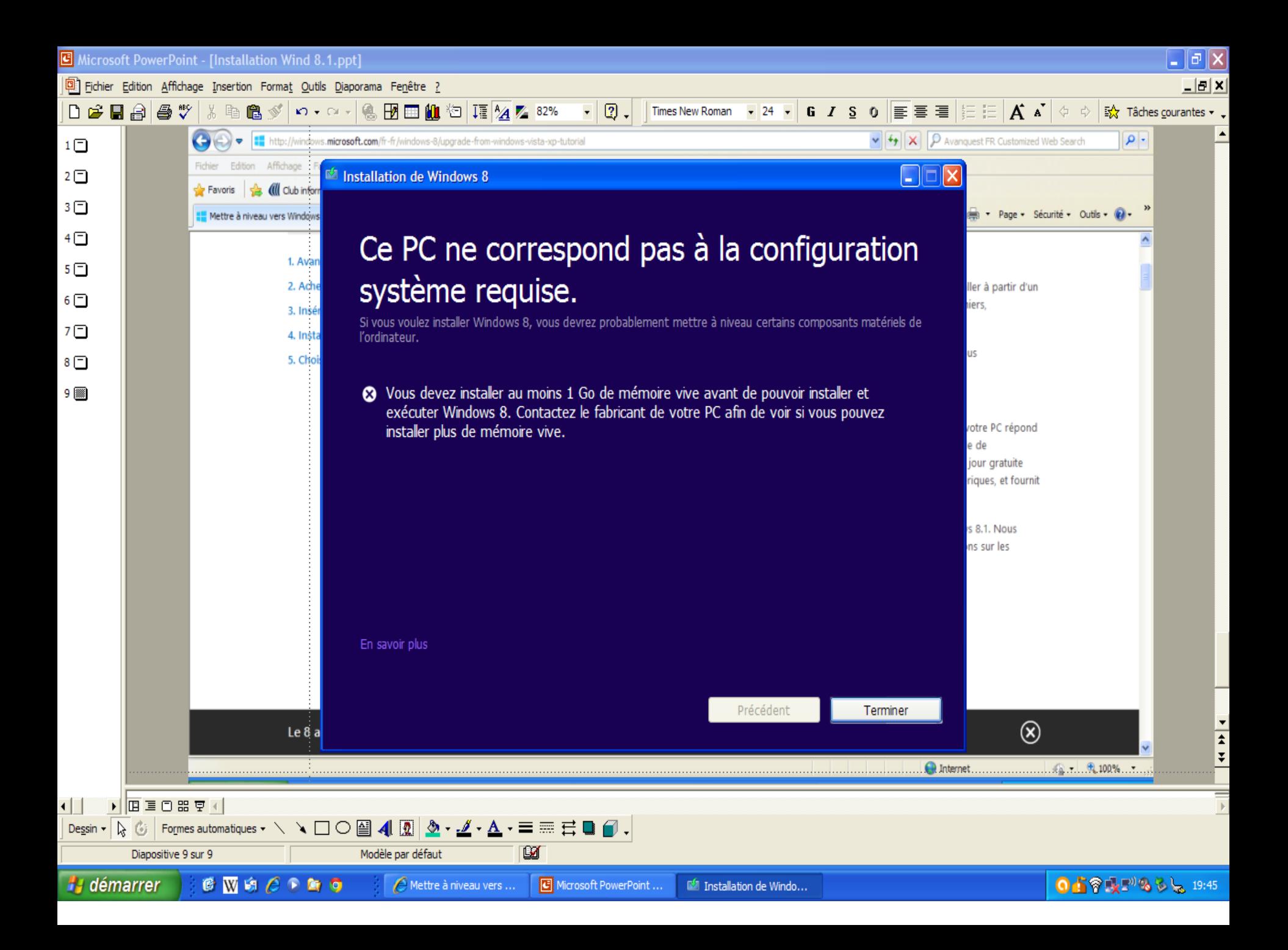